# **Magik Quick View For magento 2 – Installation & Configuration**

**Quick View for Magento 2** is a powerful and feature rich Magento extension that quickly show product details on product listing page without actually redirecting customers to product detail page. Built for keeping sales conversation in mind it instantly boost sales conversion by allowing customers to see product details without actually going to product detail page.

#### **Version: 2.0.0**

#### **Features:**

Magik Quick View comes with the following set of unique features:

Ability to enable/disable Magik Quick View extension.

#### **Installation Instructions:**

**Step 1**: Upload Magik Quick View extension files in "app/code" folder of your magento 2 directory.

**Step 2: Run the following command. php bin/magento setpup/upgrade**

**Step 3**: Flush any cache that you might still have enabled on your magento directory.

**Step 4**: Add below code into your product list.phtml just above product name.

Ex: **design/your\_vendername/your\_theme/Magento\_Catalog/view/frontend/templates/produ ct/list.phtml**

Code :-

```
<?php
```

```
$_quickview_helper = $this->helper('Magik\Quickview\Helper\Data');
     if($_quickview_helper->getExtEnable()){ ?>
            <a rel="nofollow" href="<?php echo 
$_quickview_helper->getSiteBaseUrl().'quickview/index/view?prodid='.
$_product->getId(); ?>" data-fancybox-type="iframe" class="magikquickview" 
id="magikquickview_<?php echo $_product->getId()?>"></a>
<?php } ?>
```
Example:-

```
<div class="product details product-item-details">
<?php 
      $_quickview_helper = $this->helper('Magik\Quickview\Helper\Data');
      if($ quickview helper->getExtEnable()){ ?>
             <a rel="nofollow" href="<?php echo 
$_quickview_helper->getSiteBaseUrl().'quickview/index/view?prodid='.$_product->getId(); ?>" 
data-fancybox-type="iframe" class="magikquickview" id="magikquickview_<?php echo 
$_product->getId()?>"></a>
<?php } ?>
<?php
       $ productNameStripped = $block\rightarrowstripTags($ product->getName(), null, true); ?>
```
**Step 5**: Once all the files, folders are copied to the appropriate directory just log into your store's admin panel. You will see a Tab **"Stores"** in Admin bar. Click on "**Settings/Configuration**" to set up require Magik quick view extension.

Following are the screenshots of our demo server -

Go to Admin > Stores > Settings > Configuration > Magik >Quick view Setting

This tab will display all the Magik quick view setting option.

You can enable quick view & click on save.

## **Quick View Admin Panel:**

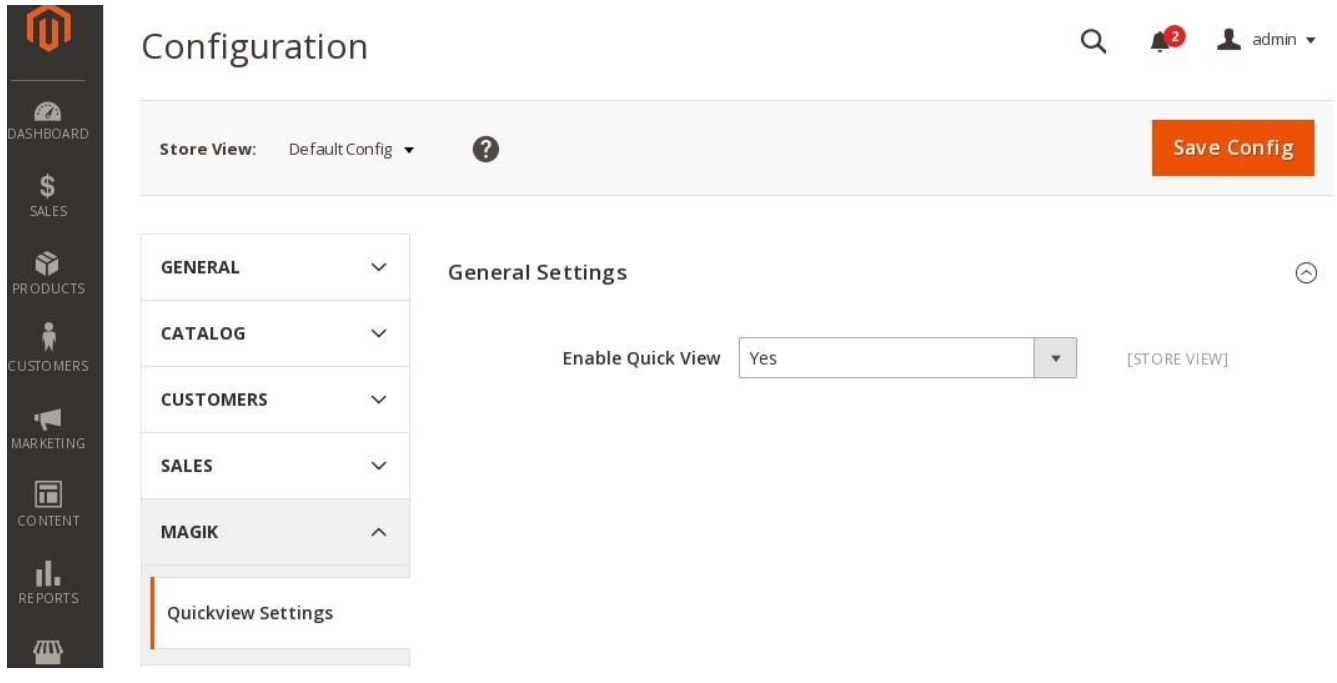

## **Quick view Front-end View :-**

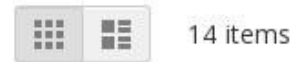

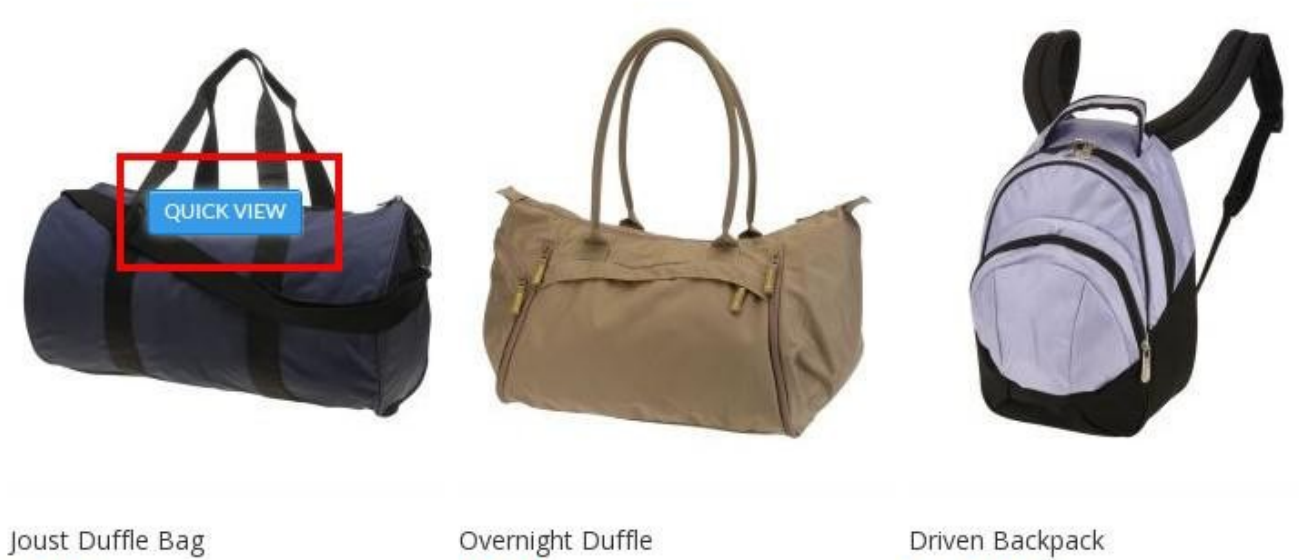

★★★★★ 2 reviews

\$34.00

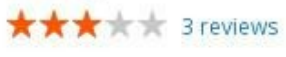

\$45.00

Driven Backpack **★★★★** 2 reviews

\$36.00

# **Quick View for Simple Product :-**

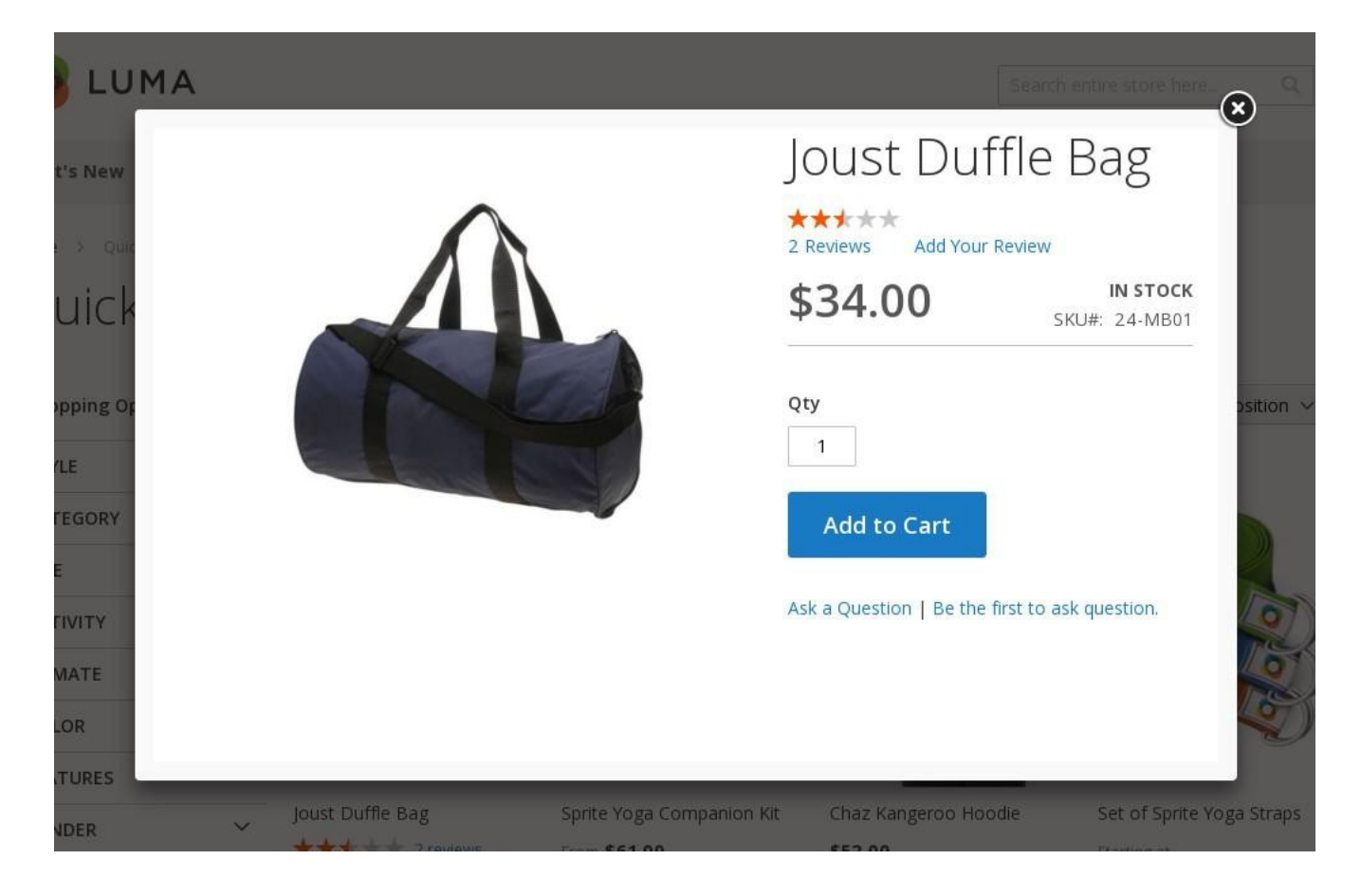

## **Quick View for Grouped Product :-**

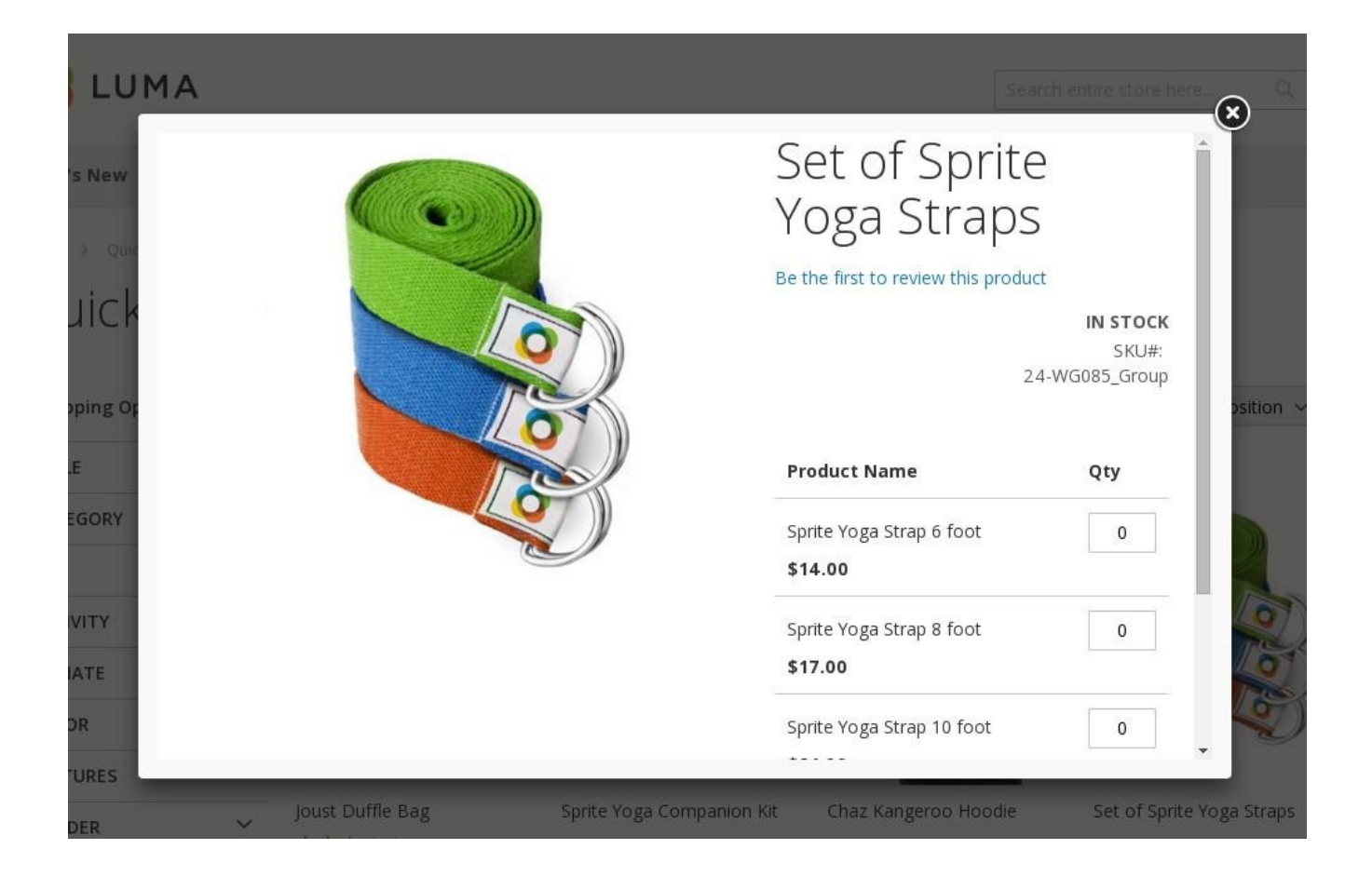

# **Quick View for Configurable Product :-**

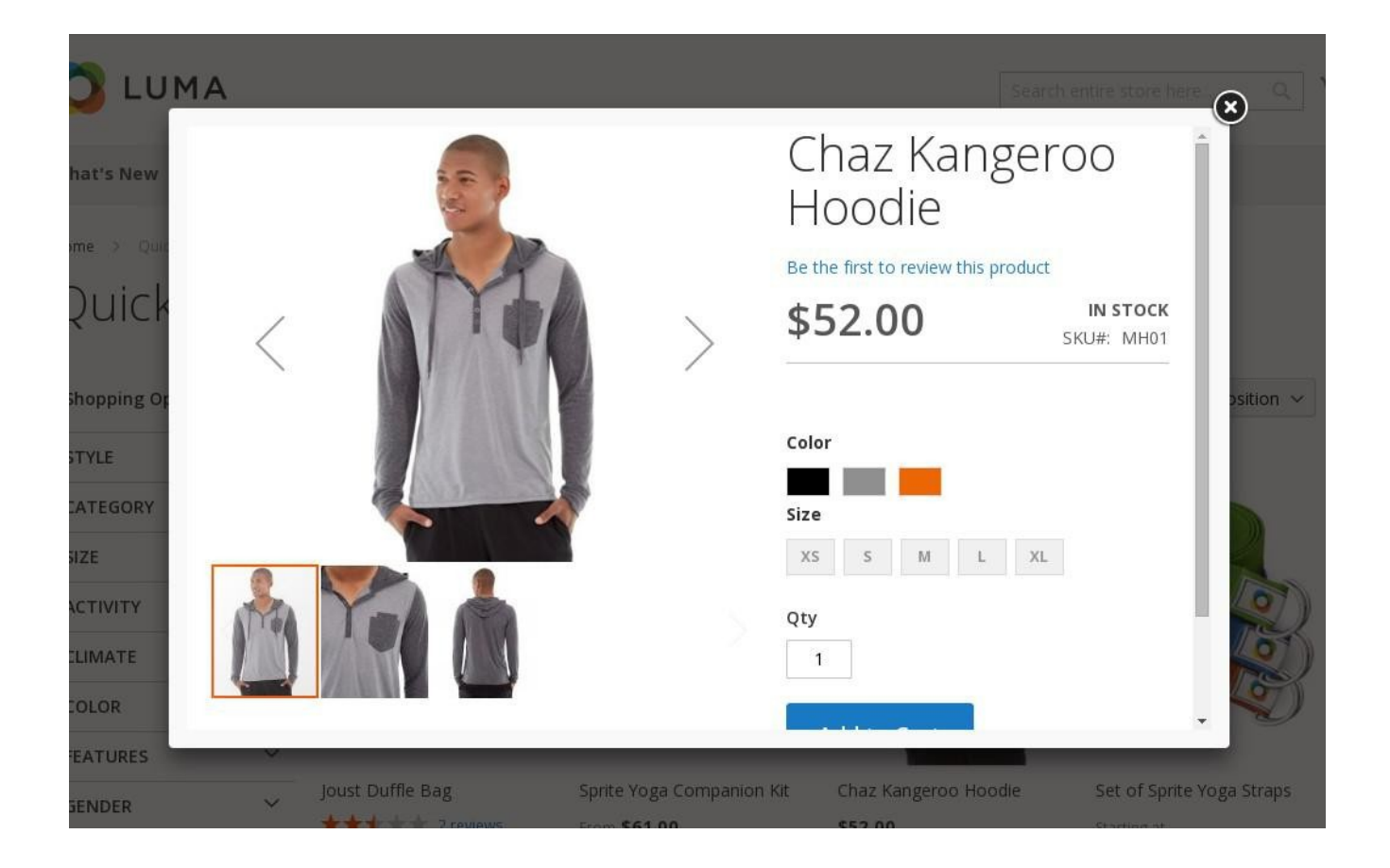

## **Quick View for Bundle Product :-**

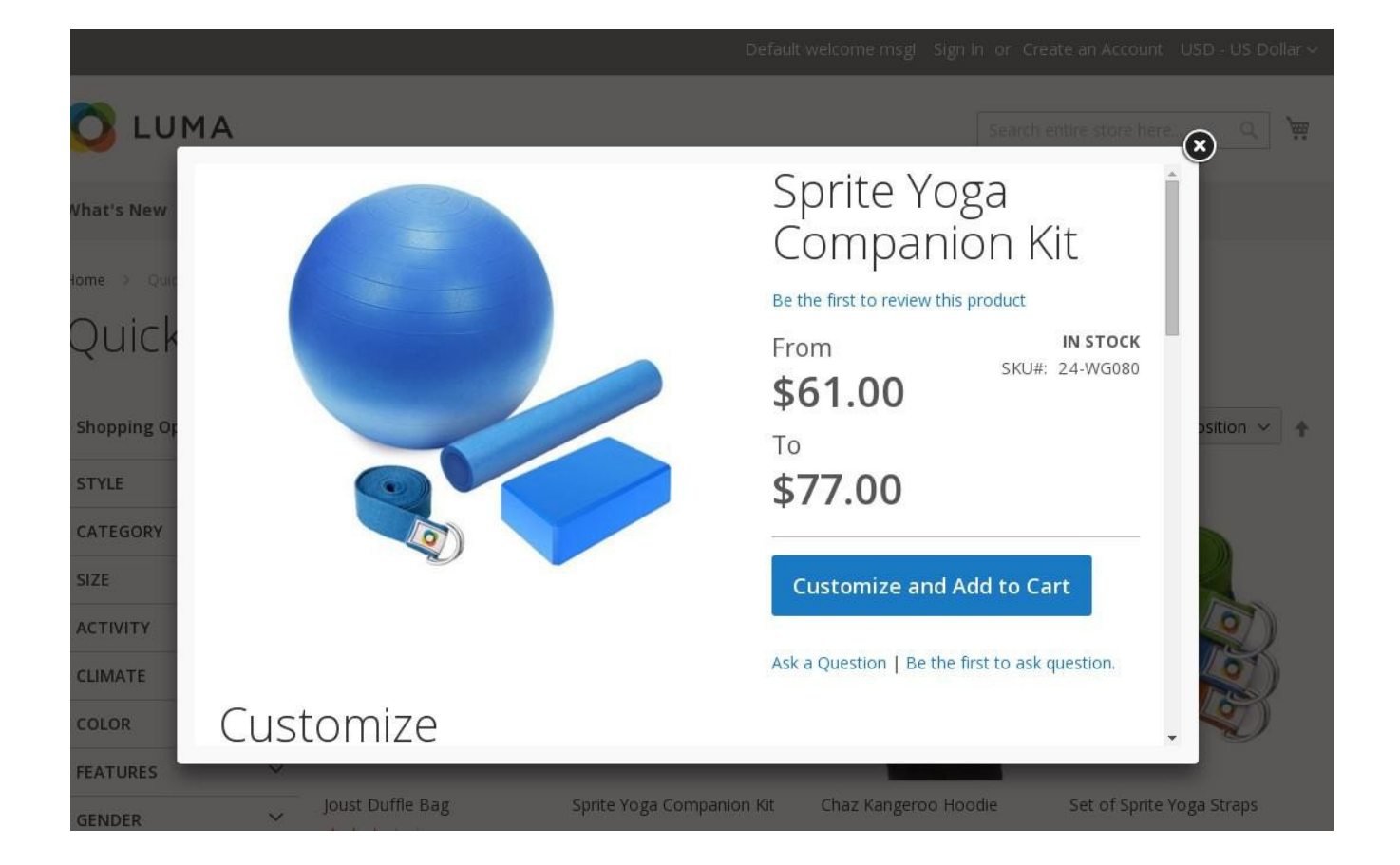

### **Product Support Policy**

Free support period for one Product totals 6 months starting from the purchase date of the Product. The term of free support can be prolonged when a Product update is purchased by confirming and paying extra for prolonged support.

Support team shall provide to Customer, without additional charge, all reasonably necessary written consultation requested in connection with use and operation of the Product or any problems therewith, within above-stated period of time.

Free support does not include achieving compatibility with third party solutions and is not provided if the Product has been customized. In cases when extraordinary support efforts will be required Customer will be offered paid support services. Contact us for paid support services.

Support team preserves the right to ignore any appeals or requests, not falling under the present conditions. All information, acquired from Magik support team is advisory only and shall not create any warranty for Magik.

### **Service Level Agreement**

Magik will provide support services via email ([support@magikcommerce.com](mailto:support@magikcommerce.com))

### **Product Updates**

Magik will timely release the information about new updates. It is Customer's responsibility to check for updates availability. Customer can claim updates via Support department.

All updates can be used only as a replacement of a previously purchased Product, not as a separate copy of a Product.

Magik reserves the right to determine which products will be updated and when. Magik reserves the right to discontinue product updates (if necessary).

Updates shall be available to the Customer free of charge for 6 months from the original purchase date. After that an update would cost 75% of the current product price. Customer is not obliged to purchase updates every 6 months. The decision about whether to purchase an update and when is solely customer's right. Customer can continue using the Product after 6 months from the original purchase date and can contact Magik for paid support services.

### **Refunds**

Customer may demand a refund for any Magik product within a 30-day period from the date of purchase. Any clarification of Customer's refund claim within the 30-days period is optional.

Refund requests submitted after the expiration of the 30 days period shall not be accepted. Refunds of money charged for custom installation service shall not be issued.

Magik considers its Product refunded when the money has been withdrawn from its account. If no notification of non-acceptance has been received from client within 10 bank days, product is treated as refunded. The Customer is obliged to uninstall the product before requesting the refund and terminate all its copies and derivatives within the 5 bank days starting from the day of initiation of money refund process.

Magik is not responsible for any damages neither with Magento running, nor with business profits or information occurring due to enforced manual deleting of refunded Product or its derivatives.

### **Disclaimer of Responsibility**

Magik Products are not stand-alone solutions and require Magento to be installed primarily with a valid Magento License. Magik does not guarantee for its Product to operate correctly on any Magento solution, either modified or non-modified.

Magik does not bear any responsibility for damages or incorrect running of the Magento solution, occurred due to installation or utilizing of Module. Magik disclaims any accountability for content of a site on which the Product is installed. Magik is not liable to Customer or any third party for any damages including, but not limited to, loss of business or business profits, loss of business information due to using Magik Products. By accepting this License Agreement Customer

acknowledges to use the Product at own risk and has clear understanding of responsibility for any damage to own computer system and data.

### **Changes in Conditions**

Magik reserves the right to modify these agreement terms at any time. It is solely Customer's responsibility to inquire about any changes made to the present Agreement.